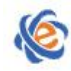

# 全国高等学校计算机水平考试(广东考区)Ⅱ级

# 《Access 数据库》(2010)考试大纲及样题

# 一、考试目的与要求

Access 是 Microsoft Office 家族成员之一,具有操作简单和易学易用的特点。使用 Access 并不需要编 写复杂的应用程序,就可以通过全中文的界面轻松地创建和维护数据库,还可以进行各种查询,创建各种 窗体和报表,对数据进行有效的管理,通过本课程的学习,考生要求达到以下"知识"和"技能"两方面 的目标:

知识方面: 建立数据库的基本概念,掌握关系数据模型的特点和方法。

技能方面: 掌握 Access2010 操作, 在 Access2010 的环境下创建数据库, 使用数据库对象解决数据处 理中的一些实际问题。

#### 【考试基本要求】

1. 了解数据库的基础知识

- 2. Access2010 的启动与退出,工作界面和工作环境的设置
- 3. 数据库工具的使用
- 4. 数据库和数据表的创建、表间关系的创建,数据的编辑、排序和索引的建立、数据的导入和导出
- 5. 数据的查询
- 6. 窗体和报表的设计的创建
- 7. 宏与代码的创建
- 8. 数据库管理等方面的内容

# 二、考试内容

#### (一) 数据库基础知识

#### 【考试要求】

了解数据库的基本概念,领会数据库方式管理数据的特点和优越性;了解数据库管理系统(DBMS) 在数据库系统中的作用和地位,领会 E-R 图和关系模型的内涵,初步掌握设计数据库概念模型的方法,掌 握从 E-R 图导出关系模型的方法。

重点是领会数据库系统的组成、DBMS 在系统中的作用和地位、ER 模型、关系模型和掌握从 E-R 图 导出关系数据模型的方法。内容中的难点是理解数据模型概念。

# 【主要考点】

掌握从 E-R 图导出关系模型的方法。重点是领会数据库系统的组成

- 1. 基本概念:数据库,数据模型(层次模型、网状模型、关系模型),数据库系统
- 2. 关系数据库基本概念:关系模型(实体的完整性,参照的完整性,用户定义的完整性),关系模式, 关系,元组,属性,字段,域,值,主关键字等。
- 3. 关系运算基本概念: 选择运算, 投影运算, 连接运算。
- 4. SQL 基本命令:查询命令,操作命令。

5. Access 系统简介:

(1) Access 系统的基本特点

(2) 基本对象: 表, 查询, 窗体, 报表, 宏与代码

#### (二) 数据库和表的基本操作

#### 【考试要求】

掌握创建数据库的两种方法,表是关于特定主题数据的集合,是数据库存储数据的基本对象。创建表 首先要确定表中需要的字段,确定字段的数据类型和大小。Access 提供了多种创建表的方法,要求掌握利 用表设计器创建表,及采用"导入或链接"方法从外部数据源获取数据创建表的操作。字段是表中存储数 据的基本单元,要求考生能够设置字段的属性,创建表之后,对表结构的修改(增加字段、删除字段、更 改字段名、更改字段的数据类型和更改字段的属性);在使用数据库中,大量的是对表中数据进行增、删、 查和改等操作,要求掌握上述针对表的结构和表中数据的各种操作。

每个表都应该有一个主键,以便惟一标识记录,这也是创建关系所必需的。要求掌握"自动编号主键"、 "单字段主键"和"多字段主键"的概念。Access 中对主键自动设置索引,如果要想根据某个字段或多个 字段的值快速查找记录,就需按这些字段建立索引,要求掌握创建主键和索引的操作方法。

为了创建查询、窗体报表,以便显示多个表中的数据,就必须创建关系,要求考生掌握 Access 中关 系的参照完整性,掌握创建关系和实施参照完整性的操作方法。

#### 【主要考点】

- 1. 创建数据库
	- (1) 创建空数据库
	- (2) 使用模板创建数据库
- 2. 表的建立
	- (1) 建立表结构的方法:使用表设计器、建立空数据表、导入外部文件
	- (2) 设置字段属性:字段名称、数据类型、字段长度、格式、输入掩码、默认值、有效性、索引等 属性的设置
	- (3) 输入数据:直接输入数据,获取外部数据
- 3. 表间关系的建立与修改
	- (1) 表间关系的概念:一对一的关系、一对多的关系和多对多的关系
	- (2) 建立表间关系
	- (3) 设置参照完整性、级联更新、级联删除和联接属性
- 4. 表的维护
	- (1) 修改表结构:添加字段、修改字段、删除字段、改变字段顺序及修改字段属性等操作
	- (2) 编辑表内容:添加记录、修改记录中的字段值、删除记录、复制记录等操作
- 5. 表的其他操作
	- (1) 查找数据、 替换数据、汇总记录等操作
	- (2) 排序记录、 筛选记录等操作
	- (3) 隐藏/取消隐藏字段、冻结/取消冻结字段操作
	- (4) 文本格式设置
	- (5) 数据宏的建立、修改、删除

(三) 查询的基本操作

#### 【考试要求】

查询有着重要的应用,通过查询可以按照不同的方式查看、更改和分析数据,并可以使用查询作为窗

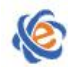

体、报表的数据源。在 Access 中可以创建五类的查询:选择查询、参数查询、交叉表查询、操作查询和 SQL 查询。在查询中,重要的是设置查询条件,以便获取所需要的数据。要求考生掌握创建各类查询的操 作和对查询结果的使用。

## 【主要考点】

- 1. 查询分类
	- (1) 选择查询
	- (2) 参数查询
	- (3) 交叉表查询
	- (4) 操作查询
	- (5) SQL 查询
	- (6) 联合查询
- 2. 查询准则
	- (1) 运算符
	- (2) 函数
	- (3) 表达式
- 3. 创建查询
	- (1) 使用向导创建查询
	- (2) 使用设计器创建查询
	- (3) 在查询中计算
- 4. 操作已创建的查询
	- (1) 运行已创建的查询
	- (2) 编辑查询中的字段
	- (3) 编辑查询中的数据源
	- (4) 排序查询的结果

# (四) 窗体的基本操作

# 【考试要求】

窗体是一种重要的 Access 数据库对象, 也是最具变化的一个对象。窗体是在屏幕上开辟的一块矩形 区域,用来显示、输入或编辑数据,使用户能在窗体中直观地编辑或维护数据,用户的数据处理工作大多 是通过窗体来完成的。要求考生掌握创建各类窗体的方法,通过设置窗体的属性,在窗体中使用控件来改 善窗体界面,以利人机交互。

# 【主要考点】

- 1. 窗体分类
	- (1) 纵栏式窗体
	- (2) 表格式窗体
	- (3) 主/子窗体
	- (4) 数据表窗体
	- (5) 图表窗体
	- (6) 数据透视表窗体
	- (7) 导航窗体
- 2. 窗体的创建
	- (1) 使用"窗体"工具创建窗体
	- (2) 使用"窗体设计"工具创建窗体

广东省高等学校教学考试管理中心

The College Curricula Examination Administration Center of Guangdong

- (3) 使用"窗体向导"创建窗体
- (4) 使用"空白窗体"工具创建窗体
- (5) 使用"导航"创建窗体
- (6) 使用"其它窗体"工具创建"多个项目"、"分割窗体"、"模式对话框"、"数据表"等窗体
- 3. 窗体的编辑
	- (1) 使用"设计视图"编辑窗体
	- (2) 使用"布局视图"编辑窗体

# (五) 报表的基本操作

#### 【考试要求】

报表是 Access 数据库中的一个重要对象,可通过控制报表的外观和尺寸,按照一定的格式显示和打 印数据。要求考生能熟练掌握创建报表和子报表、修改报表、在报表中对记录进行排序、分组和计算等操 作,按指定格式显示来自于数据源的记录。

#### 【主要考点】

- 1. 报表分类
	- (1) 纵栏式报表
	- (2) 表格式报表
	- (3) 标签式报表
	- (4) 分组报表或汇总报表
- 2. 报表的创建
	- (1) 使用"报表"工具创建报表
	- (2) 使用"报表设计"创建报表
	- (3) 使用"空报表"工具创建报表
	- (4) 使用"报表向导"创建报表
	- (5) 使用"标签"向导创建标准标签或自定义标签
- 3. 报表的编辑
	- (1) 使用"设计视图"编辑报表
	- (2) 使用"布局视图"编辑报表
- 4. 报表的打印及打印预览

# (六) 宏与代码

#### 【考试要求】

数据库的每个对象通常完成某个特定的任务,要想使不同的对象相互配合工作,需要把对象有机地组 合起来,利用宏就能实现这个任务。由于宏并不要求掌握程序设计,也不必记忆复杂的语法,只需将要执 行的操作、参数和条件直接输入到宏的设计窗口,利用宏就可设计一个功能基本完善的数据库应用系统。 要求考生理解什么是宏、什么是宏组、什么是子宏,了解一些常用的宏操作,学会创建宏、调试和运行宏, 以期使用宏构造数据库应用程序。

宏有一定的局限性,当利用宏不能解决复杂的要求时,就需要使用模块来完成,在 Access 中创建模 块使用的是 VB 语言, 它是一种面向对象的语言。要求考生了解模块以及创建模块所必须的面向对象的程 序设计概念,要求了解常量、变量及表达式的使用;了解 VBA 编程基础、编程环境及程序的基本流程。 能够在模块中加入过程、在模块中执行宏;能够编写简单的事件过程。

#### 【主要考点】

- 1. 宏的基本概念
- 2. 宏的基本操作
	- (1) 创建数据宏:创建用户介面宏:创建一个宏、创建条件宏、创建宏组、创建子宏
	- (2) 运行宏
	- (3) 在宏中使用条件
	- (4) 设置宏操作参数
	- (5) 常用的宏操作
- 3. 模块的基本概念
	- (1) 模块的概念
	- (2) 模块的分类
- 4. VBA 编程基础
	- (1) 常量
	- (2) 变量、变量类型及作用域
	- (3) 函数
	- (4) 表达式及运算符
- 5. VBA 程序设计
	- (1) VBA 基本语句:赋值语句、注释语句、变量定义、打开/关闭对象、控件属性
	- (2) VBA 常用函数:数值函数、文本函数、日期时间函数、转换函数、颜色函数、输入输出函数(VBA 基本语句
	- (3) VBA 基 本 结 构 : 顺 序 结 构 、 分 支 结 构 主 要 掌 握 If … Then … [Else]…endif 和 Select case…endselect 语句,循环结构主要掌握 For …Next 和 Do while … Loop 语句。

# 三、考试方式

机试。考试时间为 105 分钟,满分 100 分。

### 四、考试题目类型

理论题(20 分):主要由单选择题组成

操作题(80 分):基本操作、简单应用和综合应用。具体分值及题型如下表:

| 题型 | 理论题 | 基本操作题 | 简单应用题 A | 简单应用题 B | 综合应用题 |
|----|-----|-------|---------|---------|-------|
| 题量 | 20  |       |         |         |       |
| 分值 |     | 15    | 20      | 20      | 25    |
| 总分 | 20  | 15    | 20      | 20      | 25    |

# (一) 理论题

主要由单选择题组成,共 20 分。内容涵盖数据库及其对象的基本概念、基本操作(20 题×1 分=20 分)。

# (二) 基本操作题

主要是考查表的基本操作。比如表结构的建立、修改、表记录的输入、表的导入导出,设置主键、设 置字段的属性等(1 题×15 分=15 分)。

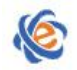

# (三) 简单应用题 A

主要是考查有关查询,包括但不限于选择查询、带有参数的查询、带有计算字段的查询、分组查询、 追加查询、更新查询、删除查询、新表查询、SQL 查询等的建立与编辑(1 题×20=20 分)。

#### (四) 简单应用题 B

主要是考查窗体的建立与编辑、各种报表建立与编辑、报表及窗体中控件格式及属性设置、宏的基本 操作等内容 (1 题×20=20 分)。

## (五) 综合应用题

要求将所学的 Access 的相关知识融会贯通, 在一道题里面充分的运用它们, 达到解题的目的。除了 前面三部分题型内容外,还会涵盖有关宏或模块的一些简单操作(1题×25 分=25 分)。

# 五、考试环境要求

Microsoft Office Access 2010

# 六、考试样题

### (一) 理论题

- 1. Access 数据库的结构层次是( )。
	- A) 数据库管理系统→应用程序→表
	- B) 数据库→数据表→记录→字段
	- C) 数据表→记录→数据项→数据
	- D) 数据表→记录→字段
- 2. 下列属于 Access2010 对象的是( )。
	- A) 页
	- B) 数据
	- C) 查询
	- D) 记录
- 3. 一个工作人员可以使用多台计算机,而一台计算机可被多个人使用,则实体工作人员与实体计算机之 间的联系是( )。
	- A) 一对一
	- B) 一对多
	- C) 多对多
	- D) 多对一
- 4. 下列关于数据库的叙述中,正确的是( )。
	- A) 数据库减少了数据冗余
	- B) 数据库避免了数据冗余
	- C) 数据库中的数据一致性是指数据类型一致
	- D) 数据库系统比文件系统能够管理更多数据
- 5. 在学生表中要查找所有年龄小于 20 岁且姓王的男生,应采用的关系运算是(A)。

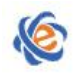

- A) 选择
- B) 投影
- C) 联接
- D) 比较
- 6. 在 Access 中,可用于设计输入界面的对象是( )。
	- A) 窗体
	- B) 报表
	- C) 查询
	- D) 表
- 7. 如果在创建表中建立字段"性别",并要求用汉字表示,其数据类型应当是( )。
	- A) 是/否
	- B) 数字
	- C) 文本
	- D) 备注
- 8. 下列关于货币数据类型的叙述中,错误的是( )。
	- A) 货币型字段在数据表中占 8 个字节的存储空间
	- B) 货币型字段可以与数字型数据混合计算,结果为货币型
	- C) 向货币型字段输入数据时,系统自动将其设置为 4 位小数
	- D) 向货币型字段输入数据时,不必输入人民币符号和千位分隔符
- 9. 下列关于 SQL 语句的说法中,错误的是( )。
	- A) INSERT 语句可以向数据表中追加新的数据记录
	- B) UPDATE 语句用来修改数据表中已经存在的数据记录
	- C) DELETE 语句用来删除数据表中的记录
	- D) CREATE 语句用来建立表结构并追加新的记录
- 10. 若要求在文本框中输入文本时达到密码"\*"的显示效果,则应该设置的属性是( )。
	- A) 默认值
	- B) 有效性文本
	- C) 输入掩码
	- D) 密码
- 11. 在一张"学生"表中,要使"年龄"字段的取值范围设在 14~50 之间, 则在"有效性规则"属性框中 输入的表达式为( )。
	- A)  $>=50$  And  $\leq 14$
	- B)  $> = 14$  And  $\leq 50$
	- C)  $> = 14$  &&  $= <50$
	- D)  $> = 14$  or  $\leq 50$
- 12. 在 Access 中,参照完整性规则不包括( )。
	- A) 查询规则
	- B) 更新规则
	- C) 删除规则

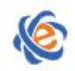

- D) 插入规则
- 13. 在 Access 的数据表中删除一条记录,被删除的记录( )。
	- A) 不能恢复
	- B) 可以恢复到原来位置
	- C) 被恢复为第一条记录
	- D) 被恢复为最后一条记录
- 14. 利用对话框提示用户输入查询条件,这样的查询属于( )。
	- A) 选择查询
	- B) 参数查询
	- C) 操作查询
	- D) SQL 查询

15. 将表 A 的记录添加到表 B 中, 要求保持表 B 中原有的记录, 可以使用的查询是()。

- A) 选择查询
- B) 追加查询
- C) 更新查询
- D) 生成表查询
- 16. 在 SQL 语言的 SELECT 语句中, 用于指明检索结果排序的子句是(
	- A) FROM
	- B) WHILE
	- C) GROUP BY
	- D) ORDER BY

17. 在教师信息输入窗体中,为职称字段提供"教授"、"副教授"、"讲师"等选项供用户直接选择,最合适 的控件是( )。

- A) 标签
- B) 复选框
- C) 文本框
- D) 组合框
- 18. 下列关于报表的叙述中,正确的是( )。
	- A) 报表只能输入数据
	- B) 报表只能输出数据
	- C) 报表可以输入和输出数据
	- D) 报表不能输入和输出数据
- 19. 在下列关于宏和模块的叙述中,正确的是( )。
	- A) 模块是能够被程序调用的函数
	- B) 通过定义宏可以选择或更新数据
	- C) 宏或模块都不能是窗体或报表上的事件代码
	- D) 宏可以是独立的数据库对象,可以提供独立的操作动作
- 20. 下列属于通知或警告用户的命令是( )。
	- A) PrintOut

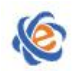

- B) OutputTo
- C) MsgBox
- D) RunWArnings

#### (二) 基本操作题

【基本操作】文件素材的存取路径为 C:\WINKS。

打开"Exam200-student.accdb"数据库,数据库内有表对象"教师信息表"、"成绩表-计算机专业"、"学 生"等,按照以下要求,完成操作:

- 1) 修改"教师信息表"的表结构,在"职称"和"基础工资"之间增加"密码"字段,文本型,长度16, 设置输入掩码,当用户输入密码时显示为一串"\*"号。
- 2) 将"教师信息表"中的"文化程度"字段的数据类型修改为"查阅和关系"-"自行键入所需的值", 键入值包括:"专科"、"本科"、"硕士"、"博士"。
- 3) 复制"成绩表-计算机专业"的表结构,粘贴为"成绩表-机电专业"。并将"机电专业成绩表.xlsx" 中的数据追加到该表中。

#### (三) 简单应用题 A

【简单应用题】文件素材的存取路径为 C:\WINKS。

打开"Exam201- Query.accdb"数据库,据库内有表对象"教师"、"成绩表-计算机专业"、"信息表-计算 机专业"、"学生"等,按照以下要求,完成操作:

- 1) 以"教师"为数据源建立名称为"Q1-女副教授"的选择查询,要求按出生日期的先后顺序查询出具有 副教授职称的女教师信息表"。字段包括"姓名"、"性别"、"出生日期"、"文化程度"、"职称"。操作 结果如图 201-1 所示。
- 2) 以"学生"表为数据源创建名称为"Q2-广东"的生成表查询,从"学生"表中将广东籍的学生查出来, 并生成一个名"广东"的新表(注意:广东籍包括广东和广州)。"广东"表操作结果如图 201-2 所示。
- 3) 以"信息表一计算机专业"和"成绩表-计算机专业"为数据源建立名称为"Q3-统计"的选择查询,该 查询分组计算男女学生"高等数学"的平均分和"Access 数据库"参加考试的人数,平均分字段的属 性修改为"固定",保留两位小数。操作结果如图 201-3 所示。
- 4) 以"教师"表为数据源建立名称为"Q4-年龄最大"的选择查询,要求查询出前五名最大的教师。运行 结果如图 201-4 所示。

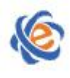

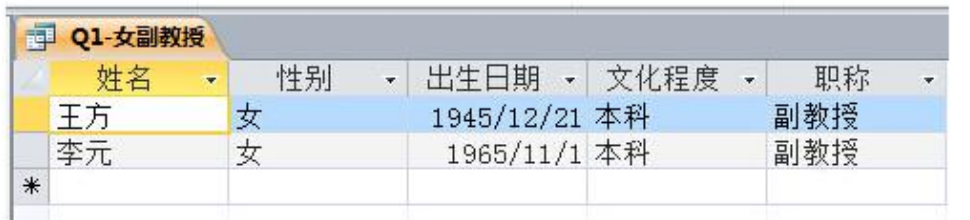

# 图 201-1 女副教授查询结果

| --- | 示        |      |    |               |                                 |         |                        |
|-----|----------|------|----|---------------|---------------------------------|---------|------------------------|
|     | 学号<br>÷  | 姓名 , | 性别 | 专业<br>$\star$ | 出生日期<br>$\langle \cdot \rangle$ | 籍贯<br>٠ | 毕业中学                   |
|     | 20141001 | 郭芙蓉  | 女  | 计算机           | 1996/8/9 广东大江                   |         | 实验中学                   |
|     | 20141003 | 任我行  | 男  | 计算机           | 1995/2/26 广州市                   |         | 华南师大附中                 |
|     | 20141005 | 白展堂  | 男  | 计算机           | 1995/9/2 广东汕头                   |         | 金山中学                   |
|     | 20141006 | 祝无双  | 女  | 计算机           | 1994/2/9 广东汕头                   |         | 汕头一中                   |
|     | 20141007 | 燕小六  | 男  | 计算机           | 1995/11/9 广东清远                  |         | 清远第二中学                 |
|     | 20142005 | 莫容燕  | 男  | 电子            | 1996/5/25 广州市                   |         | 华南师大附中                 |
|     | 20142007 | 黄蓉   | 女  | 电子            | 1995/12/31 广州市                  |         | 华南师大附中                 |
|     | 20143001 | 燕小六  | 男  | 机电            | 1996/8/19 广东佛山                  |         | 实验中学                   |
|     | 20143005 | 孙尚香  | 女  | 机电            | 1995/9/21 广东汕头                  |         | 金山中学                   |
|     | 20144001 | 诸葛亮  | 男  | 土木工程          |                                 |         | 1995/11/11 广东清远 清远第二中学 |
|     | 20144009 | 史湘云  | 女  | 土木工程          | 1994/12/19 广东南海 一中              |         |                        |
|     | 20144010 | 苏轼   | 男  | 十木工程          |                                 |         | 1995/11/9 广东清远 清远第二中学  |
| ∗   |          |      |    |               |                                 |         |                        |

图 201-2 广东籍学生查询结果

| 中 Q3-统计 |                             |  |  |  |  |  |  |  |
|---------|-----------------------------|--|--|--|--|--|--|--|
|         | 性别 • 高等数学平均分 • Access实考人} • |  |  |  |  |  |  |  |
| 男       | 77.33                       |  |  |  |  |  |  |  |
|         | 71.57                       |  |  |  |  |  |  |  |

图 201-3 考试统计查询结果

| m. | Q4-年龄最大 |    |               |              |                    |                 |              |  |      |
|----|---------|----|---------------|--------------|--------------------|-----------------|--------------|--|------|
|    | 姓名<br>٠ | 性别 | 出生日期 • 文化程度   |              | 工作日期<br>$\omega$ . | 职称              | 基础工资 · 电话号 · |  | 婚否 · |
|    | 王静      | 女  | 1943/3/2 硕士   | 1965/7/14 教授 |                    |                 | 1850         |  | $-1$ |
|    | 王方      | 女  | 1945/12/21 本科 |              | 1969/7/5 副教授       |                 | 1744.3       |  | $-1$ |
|    | 伍清宇     | 女  | 1956/11/16 本科 |              | 1976/1/4 工程师       |                 | 1560         |  | $-1$ |
|    | 许国华     | 男  | 1957/8/26 博士  |              | 1976/8/21 副教授      |                 | 1015.6       |  | $-1$ |
|    | 黄浩      | 男  | 1961/4/1 大专   |              |                    | 1982/4/18 助理工程师 | 950          |  | $-1$ |
| ☀  |         |    |               |              |                    |                 |              |  |      |

图 201-4 大龄教师查询结果

#### (四) 简单应用题 B

【简单应用】文件素材的存取路径为 C:\WINKS。

打开"Exam202-Information. accdb"数据库,据库内有表对象"教师信息表"、"学生"表、"课程"表等, 按照以下要求,完成操作:

- 1) 创建一个名称为"信息查询"的窗体,去掉"记录选择器"和"导航按钮";
- 2) 在窗体中新建一个名称为 label0, 标题为"信息查询"的标签, 标签标题格式为"楷体"24 号红色字  $\sqrt{\dot{a}}$ ;
- 3) 建立四个命名按钮, 名称分别为: Command1、Command2、Command3 和 Command4; 标题分别为: "学生

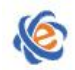

信息"、"教师信息"、"课程信息"、"关闭窗体"。窗体样式及控件布局如图 202 所示。

4) 建立四个嵌入式的宏,实现如下功能:当单击"学生信息"命令按钮时打开"学生"表,当单击"教 师信息"命令按钮时打开"教师信息表",当单击"课程信息"命令按钮时打开"学生选课"表,当 单击"关闭窗体"命令按钮时关闭当前窗体。

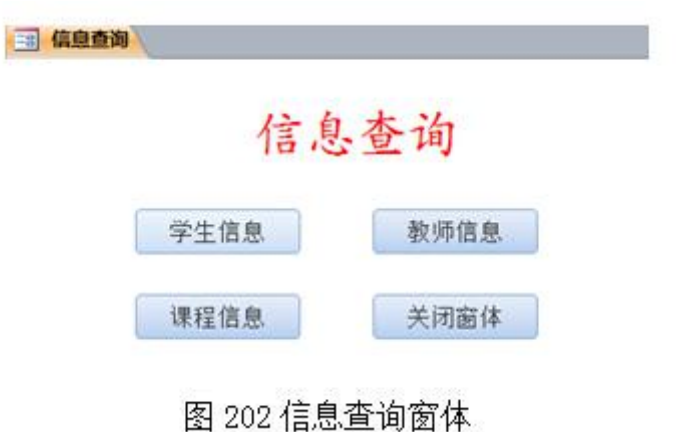

# (五) 综合应用题

【综合应用题】文件素材的存取路径为 C:\WINKS。

打开"Exam203-Calculation.accdb"数据库,按照以下要求,完成操作:

- 1) 创建名称为"P2-计算"的窗体。在窗体上插入一个名称为 text1 标题为"输入数字"的文本框,一个 名称为 text2 标题为"计算结果"的文本框。一个名称为 Command1 标题为"计算"的命令按钮,一 个名称为 Command2 标题为"清除"的命令按钮。
- 2) 编写事件过程, 使得窗体运行后, 在 text1 内输入任意一个 1-10 之间的整数, 单击"计算"按钮, 在 text2 内显示该整数阶乘的值,若输入的数不在 1-10 之间范围, 则在 text2 内显示"数据超界"。单 击"清除"按钮则清空 text1 和 text2 中的值并将焦点置于 text1 中。窗体结果如图 203 所示。

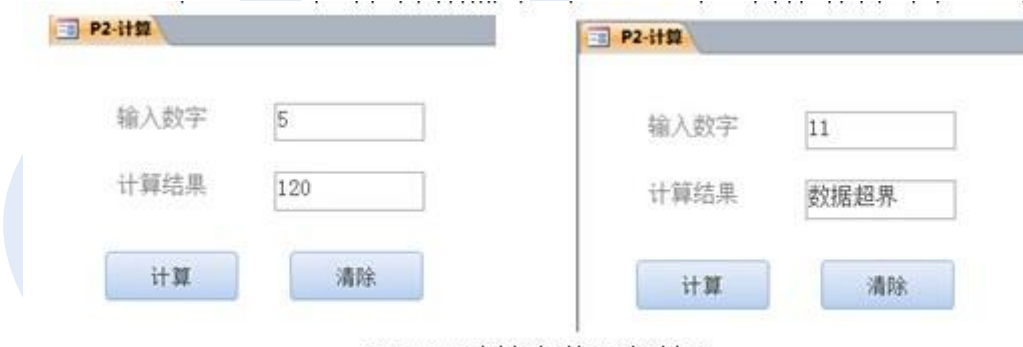

图 203 计算窗体运行结果